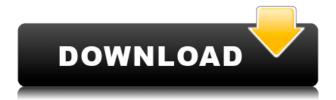

"MozillaTranslator is a handy, easy to use application specially designed to help localizations or translators that want to localize Mozilla or another XUL based application. "MozillaTranslator Functions: This application is designed to support XUL, HTML and Poppler applications. In other words, it works with XUL and HTML as well as with poppler(PDF) documents. MozillaTranslator Features: Working with XUL, HTML and Poppler applications. Supporting Mozilla projects. Quick start. Fast translation. Support for Mozilla projects and websites. Support for SQLite databases (XUL applications only). Support for automatic translation in Poppler applications. Choose a language and get a native translation from browser. Bulk translation of HTML pages. Use different translation files for different webpages. Support for direct HTTP requests to the Mozilla server and automatic download of translations. Convert English to Arabic or French. Regular expressions for automatic or manual translation. Export the translation from browser into the native application. Translate any website into the language of your choice. Translate the text of the page and click on "Save". Translate

the source and click on "Save". Import translation from any application. Support for translation of external CSS files. Supports automatic language detection. Support for all WebDAV access. Support for filtering of translated texts. Support for page redirects and complete sites. Support for various languages and languages. Export translations to TXT, HTML, XHTML, CSS, HTML, XUL and Poppler (PDF). Support for automatic conversion of HTML or XML files into the text or XUL file. Support for various databases (SQLite, XML and other). Support for automatic downloading of translations from Mozilla servers. Support for direct HTTP requests. Support for proxy or direct connections to Mozilla server. Support for proxy-authenticated connections. Support for dynamic URLs. Support for all resources (fonts, styles, images, images, javascripts, scriptlets, xml, css, xul and much more). Support for automatic translation and direct translation of PDF files

## MozillaTranslator Crack+

A scriptable interface to keybindings. Keymacro allows you to automate keybindings, so you can be

more efficient, and can make your life easier. - Add as many keybindings as you want. - Lock the keybindings to prevent accidental usage. - Set the default keybinding in case you add a new keybinding. You can easily add, modify and delete keybindings. If you have a huge number of keybindings, or are really eager to keep your settings in a nice GUI, then Keymacro is the tool for you. - MOZILLA TRANSLATOR URL: -MozillaTranslator is a handy, easy to use application specially designed to help localizations or translators that want to localize Mozilla or another XUL based application. KEYMACRO Description: A scriptable interface to keybindings. Keymacro allows you to automate keybindings, so you can be more efficient, and can make your life easier. - Add as many keybindings as you want. - Lock the keybindings to prevent accidental usage. - Set the default keybinding in case you add a new keybinding. You can easily add, modify and delete keybindings. If you have a huge number of keybindings, or are really eager to keep your settings in a nice GUI, then Keymacro is the tool for you. - MOZILLA TRANSLATOR URL: - JavaScript 1 09:07 Head First JavaScript: Crash Course On Your Way To Becoming An Expert Head First JavaScript:

Crash Course On Your Way To Becoming An Expert Head First JavaScript: Crash Course On Your Way To Becoming An Expert This video is a first look at what to expect in the Head FirstJavaScript course! In the Head First JavaScript book, John walks you through the basics, shows you how to find and fix common problems, and has even 2edc1e01e8

## MozillaTranslator

| MozillaTranslator is an easy to use tool for creating    |
|----------------------------------------------------------|
| and editing translation files for your application.      |
| Translators and language professionals can use this      |
| tool to create, edit and view translation files for your |
| XUL based application. Requirements:                     |
| MozillaTranslator currently needs to be run with         |
| Mozilla 1.7 or above                                     |
| MozillaTranslator Usage:                                 |
| Prerequisite - Installation:                             |
| MozillaTranslator 1.x MozillaTranslator                  |
| 2.x MozillaTranslator 1.x (Pre-release)                  |
| The tool is available for                                |
| download at You can download MozillaTranslator           |
| and help us test out MozillaTranslator 2.0:              |
| Start MozillaTranslator                                  |
|                                                          |
| the ZIP file 3) Create a user profile directory          |
| (Optional) 4) Run the application A) Open the mozt       |
| command line and specify your profile directory          |
| mozt -p If you do not provide a profile directory then   |
| the user profile directory for your application will be  |
| used B) The first time you run MozillaTranslator the     |
| wizard will be presented to you. For a fresh             |
| installation you should accept the wizard                |

suggestions (Accept Wizard) and allow it to generate the locales that are needed for your application. C) After you have accepted the wizard, you can now add new languages. For a fresh installation you should accept the defaults and the tool will automatically create the files that are needed for your application. D) If you do not accept the defaults, the wizard will prompt you with a dialog. You can modify the defaults or you can accept the default. For a fresh installation you should accept the default and the tool will generate the needed files. ----- Add a new language -----a directory with the relevant files for your application. If you are creating a new application, then you can just press Add Language. If you are creating a new language

https://tealfeed.com/easy-worship-2009-v19-link-crack-bzaku

https://joyme.io/rincom0riso

https://reallygoodemails.com/haurounqtagbi

https://techplanet.today/post/p-dayal-geomorphology-pdf-download-verified

https://jemi.so/microsoft-office-2010-activator-[thethingy-full-new-version

https://techplanet.today/post/hd-online-player-the-cat-in-the-hat-full-movie-no-dow-hot

https://joyme.io/deneplicse

https://reallygoodemails.com/propagcresbu

https://tealfeed.com/diarios-de-la-calle-libro-pdf-v9lv4

Mozilla Translator is a tool that helps you to translate your Firefox 3 or any other XUL based application into the languages you prefer. With this tool, you can translate all the UI elements into your language of choice. Requirements: You need the add-on installed to start the Mozilla Translator. Installation: Install the add-on and restart Firefox, then go to the Tools > Add-ons. To start the tool: 1. Go to the Tools menu in Firefox 3 or any other XULbased application. 2. Select Tools > Mozilla Translator. Platforms: Windows, Linux License: GNU General Public License version 3 Size: 5M Compatibility: Firefox 3 and any other XUL based application MozillaTranslator is a handy, easy to use application specially designed to help localizations or translators that want to localize Mozilla or another XUL based application. Description: Mozilla Translator is a tool that helps you to translate your Firefox 3 or any other XUL based application into the languages you prefer. With this tool, you can translate all the UI elements into your language of choice. Requirements: You need the add-on installed to start the Mozilla Translator. Installation: Install the add-on and restart Firefox, then go to the Tools

> Add-ons. To start the tool: 1. Go to the Tools menu in Firefox 3 or any other XUL-based application. 2. Select Tools > Mozilla Translator.Luxembourg at the 2020 Summer Olympics Luxembourg is scheduled to compete at the 2020 Summer Olympics in Tokyo from 24 July to 9 August 2020. It will be the nation's fifth consecutive appearance at the Summer Olympics. Athletics Luxembourg athletes further achieved the entry standards, either by qualifying time or by world ranking, in the following track and field events (up to a maximum of 3 athletes in each event): Key Note-Ranks given for track events are within the athlete's heat only Q = Qualified for the next round q = Qualified for the next round as a fastest loser or, in field events, by position without achieving the qualifying target NR = Nationalrecord N/A = Round not applicable for the event Bye = Athlete not required to compete in round Track and road events Boxing Luxembourg entered one boxer to compete in the women's flyweight division into the Olympic boxing tournament. Gold medalist Kathrin Groß of Germany, as the most successful boxing Olympian of all time, was the top-ranked entrant in the women's flyweight division at the World Championships 2019, signifying the nation's Olympic debut in the sport. Cycling Road

Luxembourg entered

## **System Requirements:**

1,600 Mhz Pentium or better 256MB RAM (512MB recommended) 20MB hard drive space 55MHz modem (optional) Directions for Customizing a File: Start a new Web Page. 1. Click on the Browse button to the left of the Table of Contents. 2. Click on the File menu and choose the New option. 3. Select Web Page in the File Format section. 4. Enter a name for your new web page in the Title text box

## Related links:

 $\underline{https://classifieds.cornerecho.com/advert/go-dork-1-0-1-crack-download-2022-new/}$ 

http://eurovizyon.de/?p=1038

https://imarsorgula.com/wp-content/uploads/2022/12/vandraff.pdf

http://mauiwear.com/wp-content/uploads/2022/12/rSpeller.pdf

http://thewayhometreatmentcenter.com/uncategorized/pdffactory-crack-free-download-x64/

 $\underline{https://thecryptobee.com/wp-content/uploads/2022/12/Extension-Renamer-Crack-Free-Registration-Renamer-Crack-Free-Registration-Renamer-Renamer-Rena$ 

Code-Free-2022.pdf

https://indalienergy.com/wp-content/uploads/2022/12/jFox-Trading-Journal.pdf

 $\frac{https://thesmokymtnlife.com/wp-content/uploads/2022/12/Kids-Frames-Crack-With-Full-Keygen-X64-April2022.pdf$ 

https://lifedreamsorganizer.com/flash-project-encrypter-free-download/

https://fitnessclub.boutique/talkhelper-call-recorder-for-skype-free-download-x64-2022/